## How to Track Service Hours

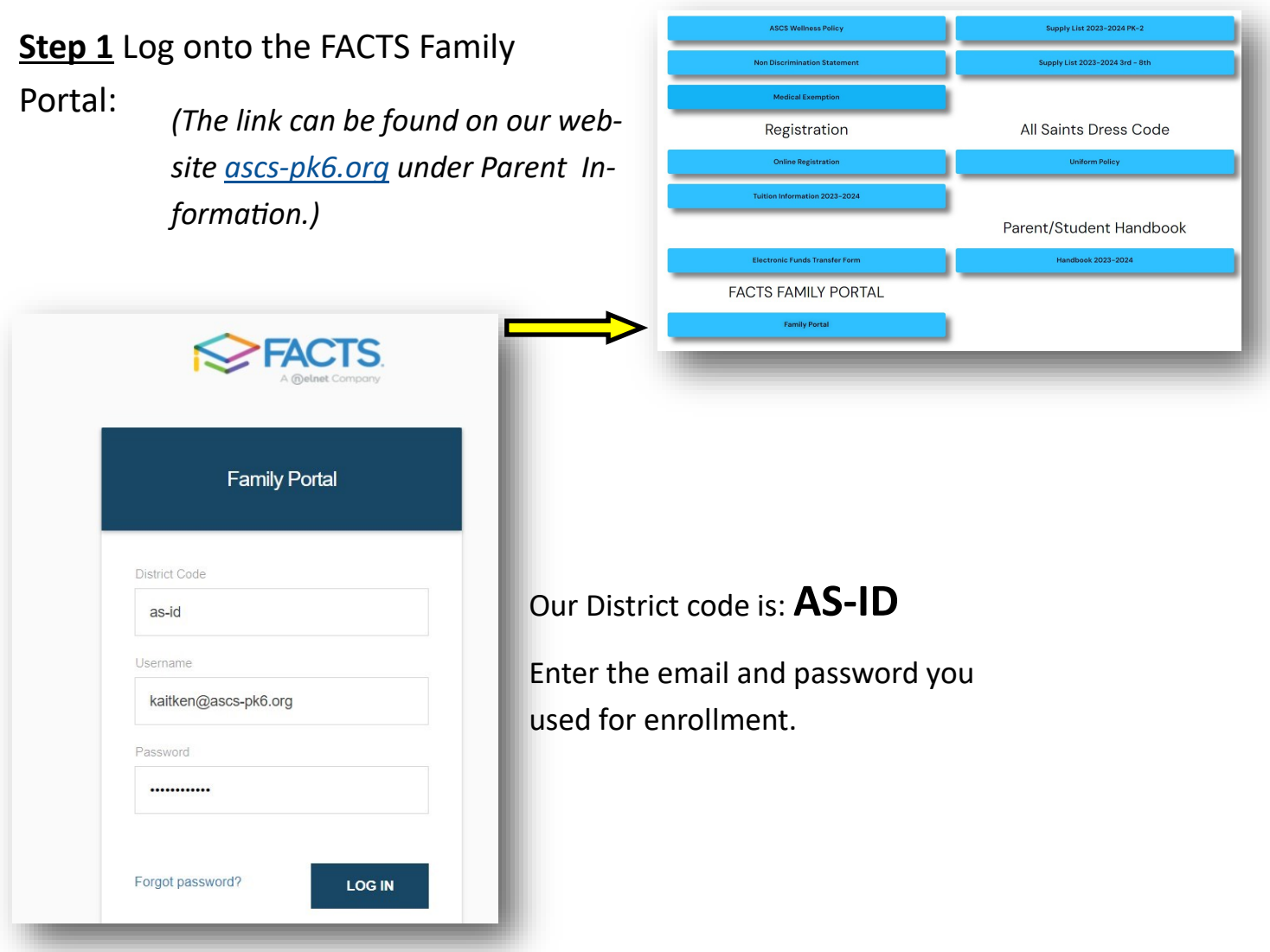

**Step 2** Select the "Family" option on the left:

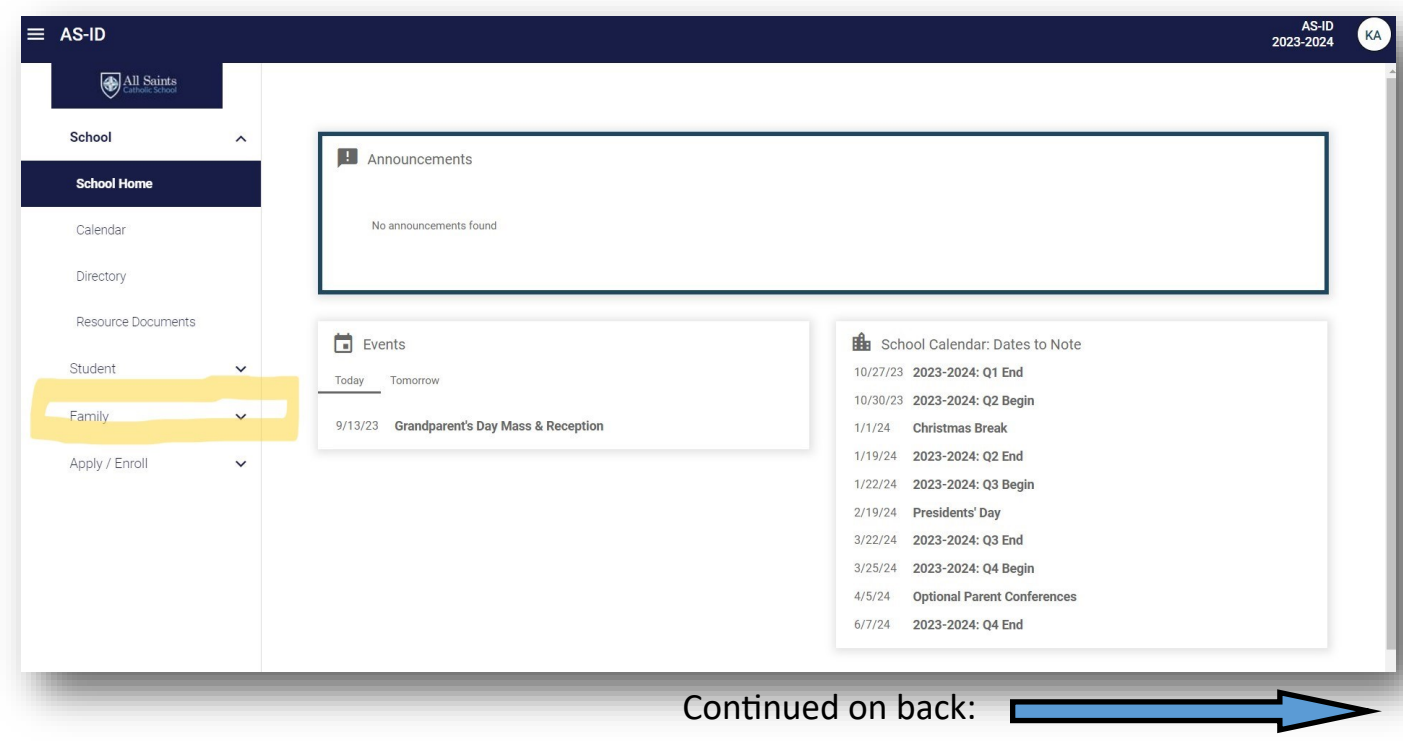

**Step 3** Select the family member who completed the service hours:

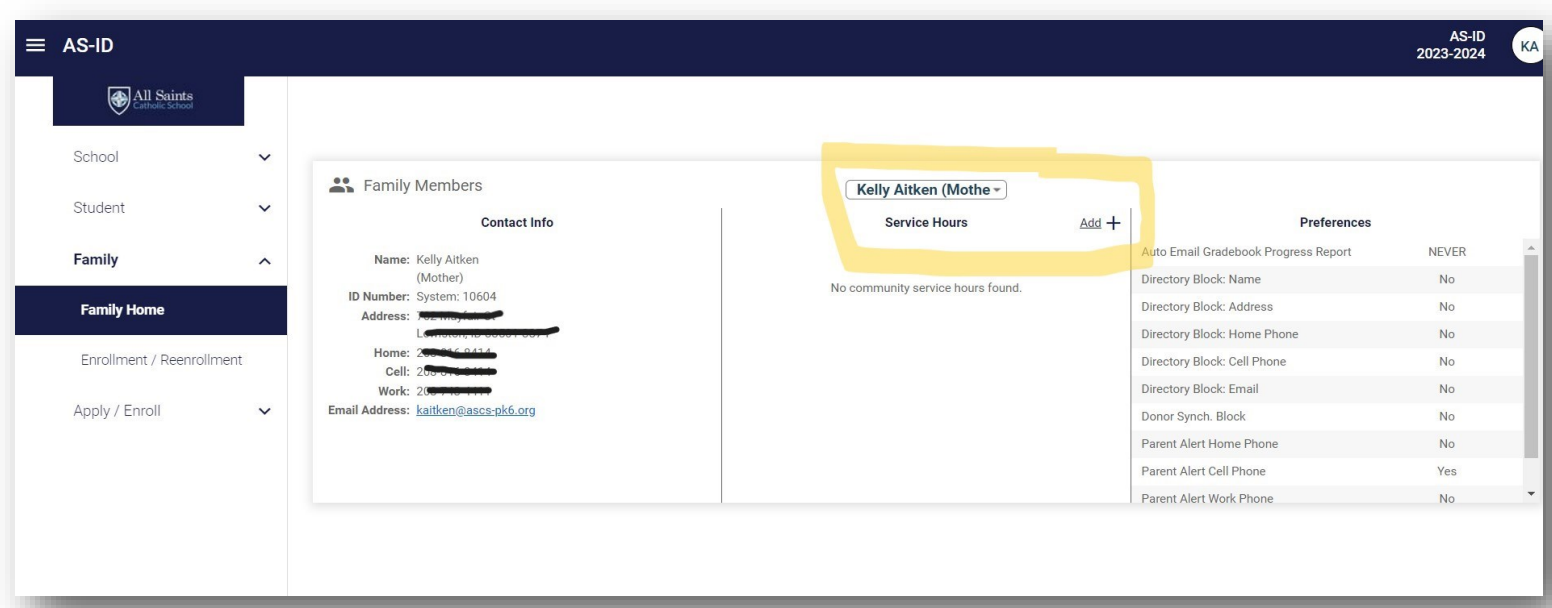

**Step 4** Enter all information with the amount of hours worked. For the Verification, enter the person, teacher, or group you assisted:

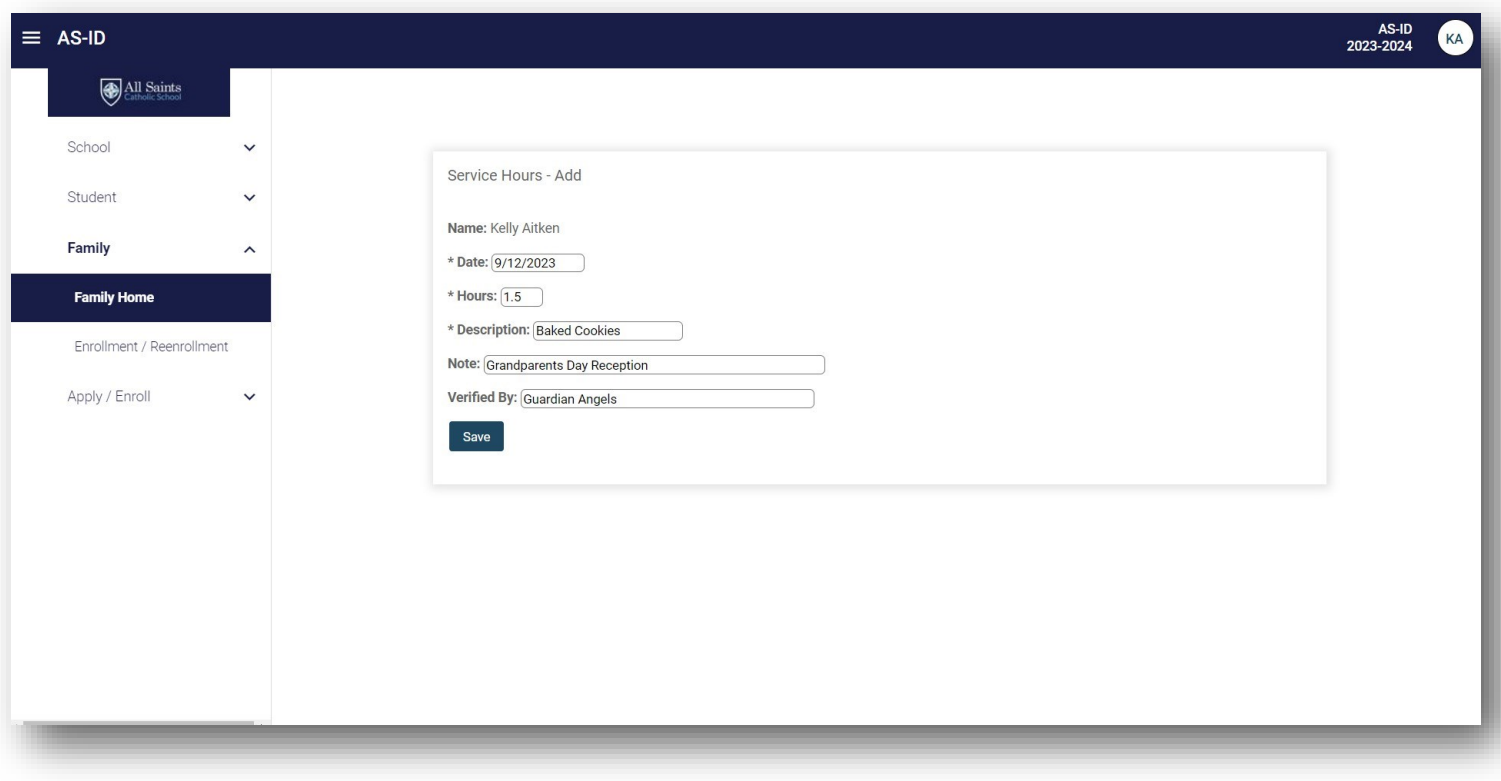